Roger Williams University [DOCS@RWU](https://docs.rwu.edu/)

[Law Faculty Newsletter](https://docs.rwu.edu/law_lib_facnews) **Law Library** Case Control of [Law Library](https://docs.rwu.edu/law_lib) Case Case Case Control of Law Library

9-2013

#### Faculty Newsletter (September 2013)

Roger Williams University School of Law Library

Follow this and additional works at: [https://docs.rwu.edu/law\\_lib\\_facnews](https://docs.rwu.edu/law_lib_facnews?utm_source=docs.rwu.edu%2Flaw_lib_facnews%2F6&utm_medium=PDF&utm_campaign=PDFCoverPages) 

#### Recommended Citation

Roger Williams University School of Law Library, "Faculty Newsletter (September 2013)" (2013). Law Faculty Newsletter. 6. [https://docs.rwu.edu/law\\_lib\\_facnews/6](https://docs.rwu.edu/law_lib_facnews/6?utm_source=docs.rwu.edu%2Flaw_lib_facnews%2F6&utm_medium=PDF&utm_campaign=PDFCoverPages) 

This Document is brought to you for free and open access by the Law Library at DOCS@RWU. It has been accepted for inclusion in Law Faculty Newsletter by an authorized administrator of DOCS@RWU. For more information, please contact [mwu@rwu.edu.](mailto:mwu@rwu.edu)

# **September 2013**

**Contents** 

Digital Resources Spotlight

• PLI Discover Plus - Trial

Teaching Resources

- Free Access to Audio Opinions and Courtroom Videos via CVN Law School
- Study Aids and the Reserve Collection

Point of View

• Thelma Dzialo: Access Services Coordinator

Tech Tips

• Remember Everything with Evernote (Part 1)

Digital Resources Spotlight

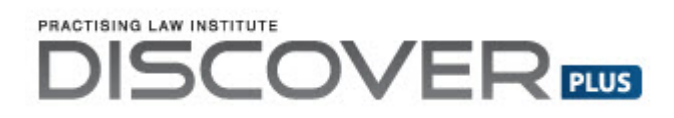

The Practicing Law Institute (PLI) is offering a generous six-month trial of its new e-book library, called Discover PLUS. This e-book library, which was the winner of the prestigious 2013 American Association of Law Libraries (AALL) New Product Award, offers complete access to all PLI treatises, course handbooks and answer books as well as transcripts of selected PLI seminars. This database includes more than 1,000 downloadable legal forms. Check this highly recommended video tutorial produced by PLI for information on how to search Discover PLUS. Additional information, including a link to the product brochure and an annual coverage list, can be found on the Discover PLUS website's home page.

Please send your feedback about this trial resource to **Stephanie Edwards**, Collection Services Librarian.

Teaching Resources

## **Free Access to Audio Opinions and Courtroom Videos via**

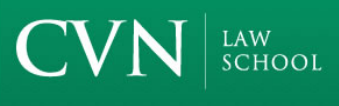

## **CVN Law School**

The Law Library offers free unlimited access to the CVN Law School Audio CaseFiles and Video Training Library to students and law faculty. Use your law school email address when signing up for access.

On CVN Law School, you can download the audio of case excerpts from casebooks in MP3 format. Full text of the edited opinion, a brief summary of the facts, and the rule of law for each case is available for printing. You can take notes of the edited opinion of the case and save them for printing. Search for cases by case name, casebook or subject.

To help your students hone their trial and appellate advocacy skills, there are thousands of hours of courtroom video that can be browsed by name, jurisdiction, practice area or industry as well as by judge, law firm, lawyer, or party. There are video clips to illustrate specific trial and appellate advocacy techniques and application of every rule of the Federal Rules of Evidence.

## **Study Aids and the Reserve Collection**

The law library collects many study aids including those in the Examples and Explanations, Hornbook and Concise Hornbook, Nutshells, and Understanding series. These materials can be searched by title in the library catalog, or better yet, found by subject in the library Study Aids guides, which collect all titles by subject for all 1L and major upper level subjects.

In addition to these series that the library collects, we now provide access to all faculty recommended titles (as provided by the bookstore). These can be found by Professor or Course name in the library catalog.

Point of View

## **Thelma Dzialo: Access Services Coordinator**

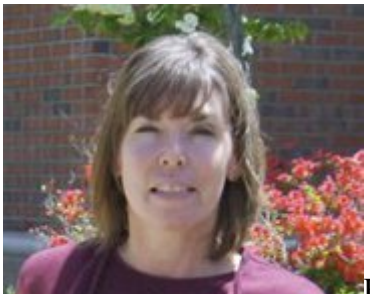

Have you ever needed something for your coursework or research that was not owned by the Law Library? If so, you have probably met Thelma Dzialo, Circulation/Interlibrary Loan Coordinator for the Law Library.

Interlibrary loan (ILL) is a wonderful service which allows the law library to borrow material from libraries outside the RWU system. ILL requests may be made for both books and articles. The loan period for books is established by the lending library and is usually 4 weeks. Articles requested via ILL are yours to keep and are delivered via email to your desktop. Requests for Interlibrary Loan material may be made electronically or by emailing Thelma directly at tdzialo@rwu.edu.

Thelma also hires, trains, schedules, and supervises the students who work at the Circulation Desk. Getting to know the students is one of the most enjoyable parts of her job and she is pleased that many of them choose to keep in touch with her after they graduate.

In addition to her other duties, Thelma recently trained with cataloger Kathleen MacAndrew and works in the technical services department doing copy cataloging a few hours each week. She is thoroughly enjoying this new task and the change of pace it offers her.

Thelma lives in Tiverton with her husband Tom and her two daughters, Laura and Elizabeth. In her spare time, Thelma likes to hike, jog, and do yoga.

Thelma has a BS in Public Administration from Roger Williams University.

Tech Tips

# **Remember Everything with Evernote (Part 1)**

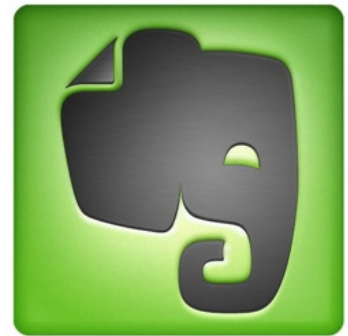

Evernote is a desktop and mobile app that allows you to digitally capture information from many sources, organize and/or keyword search it, and share it with your colleagues. It works on Windows or Mac computers, smartphones, iPads and other tablets, and even some eReaders. It is a "freemium" app: get it free and only pay if you wish to use the Premium features.

This article provides an overview of Evernote and its great features that allow you to "Remember everything". In part 2, we will detail how to capture content; part 3 will discuss how to manage your content and provide more details on mobile access.

A basic Evernote workflow consists of four steps: Capture, Organize, Search, and Share.

- **Capture**: There are multiple ways to send digital and physical content into Evernote. Each "document" on Evernote, whether graphic or text-based, is called a *Note*.
- **Organize**: Because most content within Evernote is searchable, you could simply store it without organizing it. However, we like using *tags*, *notebooks*, and/or *stacks* to limit what we have to search for related information.
- **Search**: Browse all notes, browse by tag or within a notebook/stack, search all notes or within a tag, notebook or stack. Advanced searching features are also available to limit searches by date, keywords in the title, etc.
- **Share:** Individual notes can be shared by email or you may send a link to the note. You may also post a link on your Facebook, Twitter, or LinkedIn account. Shared notes can only be edited by the owner, but can be copied by others. For projects, you can share entire notebooks. Premium users can make shared notes and notebooks editable by others.

To get a first hand look at how we use Evernote at work, please contact Raquel Ortiz.